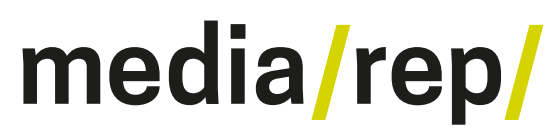

**Repositorium für die [Medienwissenschaft](https://mediarep.org)**

# Till A. Heilmann **Blackbox Bildfilter. Unscharfe Maske von Photoshop zur Röntgentechnischen Versuchsanstalt Wien**

2020

<https://doi.org/10.25969/mediarep/14950>

Veröffentlichungsversion / published version Zeitschriftenartikel / journal article

#### **Empfohlene Zitierung / Suggested Citation:**

Heilmann, Till A.: Blackbox Bildfilter. Unscharfe Maske von Photoshop zur Röntgentechnischen Versuchsanstalt Wien. In: *Navigationen - Zeitschrift für Medien- und Kulturwissenschaften*. Filter(n) – Geschichte Ästhetik Praktiken, Jg. 20 (2020), Nr. 2, S. 75–94. DOI: https://doi.org/10.25969/mediarep/14950.

**Erstmalig hier erschienen / Initial publication here:** https://doi.org/10.25819/ubsi/5595

#### **Nutzungsbedingungen: Terms of use:**

Dieser Text wird unter einer Creative Commons - Namensnennung - Weitergabe unter gleichen Bedingungen 4.0/ Lizenz zur Verfügung gestellt. Nähere Auskünfte zu dieser Lizenz finden Sie hier:

<http://creativecommons.org/licenses/by-sa/4.0/>

This document is made available under a creative commons - Attribution - Share Alike 4.0/ License. For more information see: <http://creativecommons.org/licenses/by-sa/4.0/>

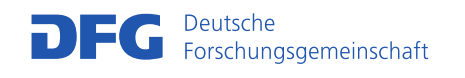

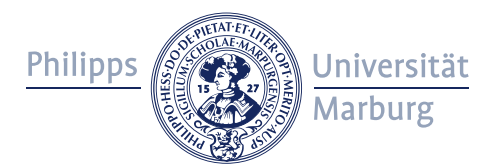

# BLACKBOX BILDFILTER

Unscharfe Maske von Photoshop zur Röntgentechnischen Versuchsanstalt Wien

VON TILL A. HEILMANN

# 1. BILDFILTER IN FOTO-APPS

Digitale Bildfilter sind ein zentraler technischer Bestandteil unserer gegenwärtigen visuellen Kultur. So bietet etwa der populäre Onlinedienst Instagram, über den inzwischen täglich mehr als einhundert Millionen neue Fotos und Videos ins Internet gestellt werden,<sup>1</sup> Filter genannte Funktionen mit so andeutungsreichen wie letztlich beliebigen Namen wie *1977*, *Inkwell* und *Sierra* an, welche die aufgenommenen und geteilten Bilder verschiedenen visuellen Effekten unterziehen.<sup>2</sup> Zumindest diskursiv, wenn auch nicht statistisch gesehen, machen solchermaßen gefilterte Bilder auf Instagram den Regelfall oder, mit der Prager Schule gesprochen, die unmarkierte Form der Fotografie aus. Das zeigt u.a. die Existenz des Hashtags #nofilter, der zuweilen zur Kennzeichnung unbearbeiteter – oder auch nur vorgeblich unbearbeiteter – Fotografien, paradoxerweise also der markierten Form des Bildes im digitalen Zeitalter, verwendet wird.<sup>3</sup>

Anders als die sogenannten Augmented Reality-Filter, die durch Hinzufügen künstlicher Bildelemente vorwiegend bei Selfies zur Verzierung oder Maskierung von Gesichtern eingesetzt werden, simulieren die gewöhnlichen Filter von Instagram meist herkömmliche fotografische Verfahren (wie *X-Pro II* das Crossprocessing von Filmen für satte Farben und hohe Kontraste) oder mediale Phänomene aus dem ›analogen‹ Bereich (wie *Gingham* das Verblassen alter Farbabzüge). Zu diesem Zweck verändern sie programmgesteuert die Farbtöne und -sättigung, den Kontrast, die Vignettierung und andere Merkmale von Smartphone-Fotos. Auf der älteren Plattform der Personal Computer sind solche algorithmischen Eingriffe in digitale Bilder vor allem von den Funktionen einschlägiger Bildbearbeitungsprogramme wie Adobe Photoshop bekannt, wo sie ebenfalls häufig als Filter bezeichnet werden (und im Falle von Photoshop ein eigenes Bildschirmmenü selbigen Namens einnehmen). Und tatsächlich entstehen Instagram-Filter, wie der Firmengründer Kevin Systrom 2012 wissen ließ, üblicherweise probehandelnd mit

<sup>1</sup> Siehe Omnicore: »Instagram by the Numbers«.

<sup>2</sup> Siehe Messieh: »How Instagram Filters Work, and Can You Tell the Difference?«; Poulsen: »Filtered Aesthetics«; Gunkel: Der Instagram-Effekt.

<sup>3</sup> Siehe zum #nofilter-Tag Schulz »Mobile Foto-Filter«, S. 11-12.

 $\overline{a}$ 

#### TILL A. HEILMANN

Adobes Software am PC: »In fact, I usually create them in photoshop [sic] before creating the algorithms to do them on the phone. $\alpha^4$ 

Freilich bieten Apps für Smartphones im Vergleich zu PC-Programmen wie Photoshop meist recht eingeschränkte Möglichkeiten der Bildbearbeitung.<sup>5</sup> Der Fokus liegt auf dem schnellen Bild und der unkomplizierten Korrektur von Lichtern, Farben und Schatten. Instagram-Filter etwa kennen nur einen einzigen Regler, mit dem die Stärke des jeweiligen Effekts eingestellt werden kann.<sup>6</sup> Und die aktuell zu beobachtende Entwicklung im Consumer-Bereich stellt in Aussicht, dass sich die Funktionalität digitaler Bildbearbeitung weiter in Richtung einer *Depräsentation*7 ihrer algorithmischen Verfasstheit bewegen wird. So hat Adobe im Herbst 2019 ein neues Produkt namens Photoshop Camera angekündigt: Die Foto-App für iOSund Android-Geräte soll vorteilhaft scheinende Änderungen an aufgenommenen Bildern dank Künstlicher Intelligenz künftig automatisch, sozusagen im Augenblick der Aufnahme und ohne weiteres Zutun von außen erledigen:

> [T]he app can instantly recognize the subject in your photo and provide recommendations, and automatically apply sophisticated, unique features at the moment of capture *(i.e. portraits, landscapes, selfies, food shots)*, while always preserving an original shot. It also understands the technical content *(i.e. dynamic range, tonality, scene-type, face regions)* of the photo and automatically applies complex adjustments.<sup>8</sup>

Bildfilter, wie sie am Smartphone derzeit noch nachträglich auf Fotos angewendet werden, würden damit mehr und mehr in den Vorgang der digitalen Bildaufnahme und -erzeugung selbst integriert. Anpassungen oder Korrekturen des Dynamikumfangs, der Farbtöne usw. von Bildern, welche diese ästhetisch aufwerten sollen, fielen zunehmend in den Zuständigkeitsbereich der Maschinen. Digitale Bildverarbeitung, bereits jetzt ein im Gebrauch der entsprechenden Programme kaum einsehbares und verständliches komputationelles Geschehen, würde, so Adobes

- 7 Siehe Distelmeyer: »Depräsentieren«.
- 8 Parasnis: »Introducing Adobe Photoshop Camera«.

<sup>4</sup> Systrom: »Answer to What Do the Different Image Filters on Path, Instagram, Oink, Etc. Actually Do?«

<sup>5</sup> Eine Anmerkung zur Terminologie: Man unterscheidet gemeinhin Bild*ver*arbeitung und Bild*be*arbeitung (im Englischen: *image processing* und *image editing*). Während der zweite Fall, Bildbearbeitung, in der Regel händisch vorgenommene Eingriffe zur Korrektur einzelner Bildteile meint (bspw. das schrittweise Retuschieren von Hautunreinheiten in einem Porträt mit dem digitalen ›Reparatur-Pinsel‹), steht Bildverarbeitung für die Korrektur oder Veränderung ganzer Bilder oder ausgewählter Bildteile durch partielle Steuerung weitgehend automatisierter Berechnungen (bspw. das Neuverteilen der Tonwerte). Tatsächlich ist der Übergang zwischen beiden Arten der Bildanpassung aber fließend, weil ihnen häufig dieselben algorithmischen Prozesse zugrunde liegen. In diesem Beitrag werden die beiden Ausdrücke daher synonym verwendet.

<sup>6</sup> Zusätzlich können Parameter wie Ausrichtung, Kontrast, Sättigung, Schärfe usw. mit Instagram aber auch einzeln bearbeitet werden.

Versprechen, zu einer »real-time Photoshop-grade magic right from the viewfinder«9 – oder, anders ausgedrückt, noch stärker zu einer Blackbox ungekannter und unbegreiflicher rechnerischer Prozesse und Parameter.

In dieser Situation, in der sich das allmähliche Verschwinden bestimmter digitalfotografischer Techniken und Praktiken abzeichnet, scheint es angebracht, einen kurzen medienarchäologischen ›Abstieg‹10 hinein in die Maschinerie und zurück in die Geschichte der Bildverarbeitung zu wagen, um am Beispiel der Filter zu erproben, wie weit sich die Blackbox solcher Verfahren am Bild für medienkulturwissenschaftliche Analysen öffnen lässt und welche Schlüsse man aus ihren maschinellen und historischen Spuren ziehen kann.

# 2. VON ANALOGEN ZU DIGITALEN BILDFILTERN

Zunächst, was ist gemeint, wenn man im Zusammenhang von Fotografie und digitaler Bildverarbeitung von Filtern spricht? In der Fotografie bezeichnet der Ausdruck spezielles Kamerazubehör, das üblicherweise am Objektiv aufgeschraubt oder -gesteckt wird und so das Bild bereits bei der Belichtung beeinflusst. Solche Filter, aus Glas, Plastik oder anderem Material hergestellt, sind also Teil eines optischen Systems der Bildaufnahme, der das einfallende Licht verändert, noch bevor es auf Objektiv und Film oder Sensor (im Falle von Digitalkameras) trifft. Wichtige Filter sind Polarisationsfilter, um Lichtreflexionen auf Oberflächen wie Wasser und Glas zu reduzieren, und Graufilter, mit denen sich die Belichtungszeit verlängern lässt. Neben verschiedenen Korrekturfiltern, die bestimmte Wellenlängen oder Farbanteile des Lichts blockieren, gibt es zudem Effektfilter, die etwa das Licht von Laternen oder Kerzen sternförmig auf dem Bild streuen.

In der digitalen Bildverarbeitung meint der Ausdruck generell mathematische Funktionen, die Bilder auf der Grundlage der zahlenhaften Codierung ihrer Farbund Helligkeitswerte neu berechnen und in entsprechenden Programmen und Softwarebibliotheken über geeignete Schnittstellen zur Verfügung stehen.<sup>11</sup> Solche Filter, wie die eingangs genannten Instagram-Funktionen, sind demnach Teil eines komputationellen Systems der Datenverarbeitung, mit welchem bereits aufgenommene Bilder in digitalisierter Form nachträglich und hinsichtlich ausgewählter Parameter angepasst bzw. korrigiert werden. Bekannte Filter dieser Art, wie sie u.a. Adobe Photoshop implementiert, sind der Hochpassfilter, der Gaußsche Weichzeichner und der *Unscharf maskieren*-Filter. Insbesondere in Programmen für den nicht-professionellen Bereich dienen digitale Filter aber weniger der Korrektur von (verrauschten, kontrastarmen oder von sonstigen Mängeln behafteten) Bildern, sondern ihrer spielerischen Verzierung oder Verunstaltung. So zeichnete der von

<sup>9</sup> Ebd.

<sup>10</sup> Siehe Parikka: What Is Media Archaeology?, S. 80.

<sup>11</sup> Siehe zur theoretischen Konzeption digitaler Bildverarbeitung auch Heilmann: »Ontology and Ontography in Digital Imaging«.

der Konzernmutter Facebook schnell zurückgezogene Instagram-Filter *Fix me* von Daniel Mooney Hautmarkierungen wie zur Vorbereitung einer Schönheitsoperation in Gesichter und rote Schwellungen auf Nase, um Augen und Lippen noch dazu.<sup>12</sup>

Obwohl sie denselben Namen tragen, sind digitale Bildfilter sachlich also sehr verschieden von herkömmlichen fotografischen Filtern. Diese wirken auf die das Bild ›einschreibenden‹ Lichtstrahlen bzw. -wellen *vor* der Bildaufnahme ein, jene auf die das Bild beschreibenden Daten *nach* erfolgter Registrierung des Lichts durch Film oder Sensor und ihrer digitalen Codierung. Letzterer Fall bedeutet einen Eingriff in die Bilderzeugung auf physikalisch-optischer Ebene, ersterer einen Eingriff in den bestehenden ›Bildkörper‹ auf mathematisch-logischer Ebene. Und auch wenn beide Arten von Filtern demselben Zweck, der gezielten Veränderung fotografischer Aufnahmen, dienen und sie zum Teil ähnliche oder vergleichbare Resultate zeitigen (wie ein Weichzeichner-Effektfilter vor der Linse und ein digitaler Tiefpassfilter in Photoshop), so dürfen digitale Bildfilter doch keineswegs bloß als Simulationen herkömmlicher fotografischer Filter missverstanden werden. Die bereits erwähnte *X-Pro II*-Funktion in Instagram zum Beispiel simuliert nicht einen Polarisations-, Farb- oder Graufilter für die Kamera, sondern ein bestimmtes Verfahren der Entwicklung von Filmen in der Dunkelkammer.

Schließlich können – weil sie eben einmal die Bildaufnahme, das andere Mal bereits aufgenommene Bilder betreffen – fotografische Filter nicht *in toto* durch digitale Techniken im Computer nachgebildet und ersetzt werden. So ist die optische Wirkung eines Graufilters, der durch die ermöglichte längere Belichtungszeit fließendes Wasser verschwimmen lässt, in der digitalen Bildverarbeitung nur durch mühsame Retuschen annähernd zu erreichen. Und von Polarisationsfiltern entfernte Lichtreflexionen auf Wasser- und Glasoberflächen können durch keinen digitalen Filter im Nachhinein so leicht aus Bildern mehr herausgerechnet werden. Es gibt bei Filtern, anders gesagt, keine einfache Entsprechung sogenannt analoger fotografischer Techniken mit digitalen Prozeduren. ›Das Digitale‹ ist nicht die apparativ aufwendiger bewerkstelligte Verlängerung ›des Analogen‹, nicht dessen schlichte Fortsetzung, Ablösung oder Überwindung.<sup>13</sup> Digitalcomputer eröffnen einen neuen, anderen Raum medialer Operationen.

Lev Manovich hat in seiner Studie über Filter in Photoshop vorgeschlagen, das Verhältnis von neuen, digitalen zu älteren, ›analogen‹ Medien versuchsweise mit der zweifachen Unterscheidung zwischen spezifischen und generellen sowie simulierenden und eigenständigen (d.h. *born digital*) Operationen von Software zu beschreiben.<sup>14</sup> Für die konkrete Analyse greift sich Manovich zunächst zwei Bildfilter heraus, deren Namen nahelegen, dass es sich bei ihnen um spezifische, simulierende Verfahren handelt: den Stilisierungsfilter *Windeffekt* und den Verzer-

<sup>12</sup> Siehe Bronewski: »Instagram verbietet Schönheits-OP-Filter - Was bringt das?«

<sup>13</sup> Siehe Heilmann: »Digital/analog«.

<sup>14</sup> Siehe Manovich: »Inside Photoshop«, o.S.

rungsfilter *Wellen*. 15 Schnell wird jedoch klar, dass digitale Bildverarbeitungsfunktionen die vorläufige Klassifikation Manovichs unterlaufen. Einerseits ähneln die vom *Windeffekt*-Filter erzeugten Wischspuren in Bildern ›verwischten‹ fotografischen Aufnahmen mit langer Belichtungszeit oder von bewegten Objekten, weshalb der Filter als Simulation solcher herkömmlichen Techniken gewertet werden kann. Andererseits produziert etwa der *Wellen*-Filter bei der Wahl geeigneter, oder ungeeigneter, Parameter (in diesem Fall: einer hohen Anzahl von Sinusfunktionen, mit denen das Ausgangsbild verrechnet wird) Ergebnisse, die sich kaum als Nachahmungen gängiger optischer Systeme beschreiben lassen.<sup>16</sup> Umgekehrt ist festzustellen, dass unter Umständen genuin digital anmutende Operationen, wie der Hochpassfilter oder *Helligkeit interpolieren* und *Rauschen entfernen* in Photoshop, keineswegs erst mit Computern entstanden sind. Diese und andere Filter reichen vielmehr in die Frühzeit der Elektro- und Nachrichtentechnik zurück und wurden seit der ersten Hälfte des 20. Jahrhunderts vor allem im Zusammenhang des analogen Radios und Telefons entwickelt.<sup>17</sup> So gesehen sind digitale Funktionen wie der Hochpassfilter Simulationen analoger Schaltungen. Und sie sind auch nicht auf den Bereich der Bilder beschränkt, sondern stellen allgemeine Techniken der Signalverarbeitung dar, die ebenso gut auf Ton- oder auf Videosignale angewendet werden können.

Allerdings, so Manovichs Fazit, ist jede in Software realisierte mediale Funktion oder Operation im Grunde mehr und anderes als die Simulation hergebrachter Techniken oder physikalischer Vorgänge. Die digitale Modellierung von Sachverhalten, die durch das Programm und dessen Parameter so oder so ausfallen kann, verleiht allen Modellen den Charakter des Optionalen:18

> What begins as a reference to a physical world outside of the computer if we use default settings can turn into something totally alien with a change in the value of a single parameter. In other words, many algorithms only simulate the effects of physical tools and machines, materials or physical world phenomena when used with particular parameter settings; when these settings are changed, they no longer function as simulations.<sup>19</sup>

<sup>15</sup> Dies sind Einordnung und Namen der betreffenden Funktionen in der deutschsprachigen Version CS5 von Photoshop für Macintosh-Betriebssysteme.

<sup>16</sup> Ich selbst konnte den von Manovich für Photoshop CS4 reklamierten Effekt mit späteren Versionen des Programms nicht in der von ihm beschriebenen und bildhaft dargestellten Weise reproduzieren. Manovichs Argument lässt sich aber anhand anderer Filter wie etwa denjenigen der *Kunstfilter*- und der *Malfilter*-Gruppe nachvollziehen.

<sup>17</sup> Siehe Belevitch: »Summary of the History of Circuit Theory«.

<sup>18</sup> Siehe dazu auch Kittler: »Computergrafik«.

<sup>19</sup> Manovich: »Inside Photoshop«.

Das bisher über digitale Bildfilter Gesagte soll nun an einem konkreten Beispiel näher ausgeführt und vertieft werden: am *Unscharf maskieren*-Filter von Adobe Photoshop oder, wie er in der amerikanischen Fassung des Programms heißt, der *Unsharp mask*. Dieser Filter in der spezifischen Implementierung dieser Anwendung bietet sich für eine beispielhafte Analyse von Bildfiltern aus zwei Gründen an. Erstens wirkt Photoshop, direkt wie indirekt, seit nun bald drei Jahrzehnten als wahrscheinlich mächtigster Softwareagent unserer visuellen Kultur; zweitens gilt der *Unscharf maskieren*-Filter Photoshop-Kennern und -Profis als eine seiner wichtigsten, wenn nicht die wichtigste Funktion.<sup>20</sup> Der, für Laien leicht missverständlich benannte, Filter ist seit jeher fester Bestandteil der Software und dient als vorrangiges Werkzeug zum Nachschärfen von Bildern. So geht das mitgelieferte Benutzerhandbuch zur ersten Version deutlich ausführlicher auf *Unscharf maskieren* ein als auf die übrigen dafür vorgesehenen Funktionen.<sup>21</sup> Und das offizielle Begleitbuch zu Photoshop hält knapp fest: »Unsharp Mask is the most accurate way of creating a controlled sharpening effect. $\sqrt{22}$ 

Um die Blackbox Software einer geistes-, kultur- und sozialwissenschaftlichen Kritik zugänglich zu machen, hat sich seit der Jahrtausendwende – nicht zuletzt unter tatkräftiger Mitwirkung von Lev Manovich – das heterogene Forschungsfeld der Software Studies formiert.<sup>23</sup> Im Folgenden kann nur ein sehr flüchtiger Eindruck davon gegeben werden, was eine Software-Studie zu leisten vermag und was nicht.24 Wir beschränken uns auf ein paar Anmerkungen zu drei Aspekten des fraglichen Filters: zu seinem Interface, seiner Implementierung und seiner Geschichte.

# 3. UNSCHARF MASKIEREN IM INTERFACE

Beginnen wir unseren medienarchäologischen »Abstieg« an der Oberfläche von Photoshop, mit einer Beschreibung der Schnittstellen des Filters, genauer des Graphical User Interface. Wie funktioniert *Unscharf maskieren* im Gebrauch? Der Filter präsentiert sich zunächst schmucklos. Als schlichter Texteintrag selbigen Namens ist er im Menü *Filter* eingeordnet, anfangs, d.h. in Version 1 des Programms, gar als letzter Listenpunkt des Menüs, unterschiedslos nach den einund-

<sup>20</sup> Siehe Margulis: »Life on the Edge«.

<sup>21</sup> Siehe Adobe Systems: Adobe Photoshop User Guide, S. 305-307. Die anderen drei, weniger irreführend bezeichneten, Filter zum Nachschärfen in Photoshop heißen *Scharfzeichnen*, *Stärker scharfzeichnen* und *Konturen scharfzeichnen*. Seltsamerweise behandelt das dem Programm beigelegte Tutorial *Unscharf maskieren* im Vergleich dazu stiefmütterlich; siehe Adobe Systems: Adobe Photoshop Tutorial, S. 48 u. 73.

<sup>22</sup> Biedny/Monroy: The Official Adobe Photoshop Handbook, S. 204.

<sup>23</sup> Siehe einführend Fuller: Software Studies; Fuller: »Software Studies Methods«; Manovich: Software Takes Command.

<sup>24</sup> Siehe zu Photoshop auch Nake: »Pinsel, Bleistift, Schere, Lasso und der ganze Werkzeugkasten«; für den Hinweis danke ich Jan Distelmeyer.

zwanzig anderen ursprünglichen Filtern von Photoshop. Das zugehörige Dialogfenster ist, wie das der übrigen Filter auch, einfach gehalten und zeigt bloß drei Textfelder zur Eingabe numerischer Parameter (Stärke, Radius und, spätestens seit Version 1.0.7, Schwellenwert) an. Auf Bestätigung der eingegebenen Werte hin verstärkt Photoshop den Kontrast an automatisch ermittelten Kanten im Bild, hebt also Farbwechsel deutlicher hervor, indem es, kurz gesagt, die dunklere Seite an ›schnellen‹ Helligkeitsübergängen weiter abdunkelt und die hellere Seite noch aufhellt. Bei der Wahl geeigneter Parameter erscheint das Bild dadurch schärfer, weil die Kanten prominenter hervortreten;<sup>25</sup> übersteuert man den Filter dagegen durch zu hoch gesetzte Parameter, können sich an den Kanten die Farben verschieben, es entstehen Lichthöfe und das Rauschen im Bild nimmt zu.

An dieser recht einfachen Bedien- und Funktionsweise des Filters hat sich seit den Anfängen des Programms nichts geändert.<sup>26</sup> Zur Einfachheit gehört selbstredend, dass man in die ›unter‹ der Oberfläche des GUI ablaufenden Verarbeitungsschritte keinen Einblick erhält. Das digitale Prozessieren erschließt sich auf Ebene des Interface allein durch eine simple grafische Fortschrittsanzeige (in frühen Versionen des Programms), durch die Resultate des Filters am Bild sowie (in späteren Versionen) durch eine Vorschaufunktion. Wie Photoshop genau Kanten im Bild ermittelt und auf welche Weise die eingestellten Parameter im Einzelnen auf die Bildpunkte einwirken, bleibt verborgen.

Als Erscheinung und Ereignis im Interface steht der Filter *Unscharf maskieren*, wie die anderen Filterfunktionen auch, dem Bild, das er verarbeitet, dreifach schroff gegenüber oder entgegen: erstens räumlich, insofern er als Listeneintrag im Menü, als Dialogfenster und als Statusbalken einen eigenen Platz im GUI neben oder ȟber« dem Bild, jedenfalls außerhalb des Bildrahmens einnimmt; zweitens sachlich, insofern er das Maß seiner Einflussnahme auf das Bild auf ganz unbildliche Art fasst, nämlich in Text und, vor allem, in Zahlen; und drittens zeitlich, insofern er zwischen zwei Fassungen des Bildes steht, einem (noch unverarbeiteten) Vorher und einem (bereits verarbeiteten) Nachher, ohne den Übergang vom einen zum anderen Zustand, den Gang der Verarbeitung, welche er bedeutet, im Bild selbst sichtbar zu machen.

Digitale Medientechniken wie der *Unscharf maskieren*-Filter stellen somit weniger den Simulations- als vielmehr den Automatencharakter von Computern aus. Ihr Wirken überträgt die Logik der Stapelverarbeitung in der EDV auf mediale Formen. Die von Apps wie Instagram und Adobes Photoshop Camera gegenwärtig noch forcierte Automatisierung und das *blackboxing* der Operationen ist im Funktionsprinzip der digitalen Maschine und deren Programmen selbst angelegt.

<sup>25</sup> Streng genommen erhört *Unscharf maskieren* nicht die Schärfe des Bildes, sondern den Schärfeeindruck durch gezielte Manipulation der Kantenschärfe, auch Akutanz genannt.

<sup>26</sup> Beginnend mit Version CS2 aus dem Jahr 2005 enthält Photoshop einen neuen Filter zum Schärfen namens *Selektiver Scharfzeichner* bzw. *Smart sharpen*, der gewissermaßen eine ›intelligentere‹ Variante von *Unscharf maskieren* mit mehr Parametern und potentiell besseren Ergebnissen darstellt.

Many software techniques that simulate physical tools share a fundamental property with these tools: they require a user to control them ›manually‹. The user has to micro-manage the tool, so to speak, directing it step-by-step to produce the desired effect. For instance, you have to explicitly move the cursor in a desired pattern to produce a particular brushstroke using a brush tool […] In contrast, many of the techniques that do not simulate anything that existed previously – at least, not in any obvious way – offer higher-level automation of creative processes. Rather than controlling every detail, a user specifies parameters and controls and sets the tool in motion. […] Thus, although users may not care that one software tool does something that was not possible before digital computers while another tool simulates previous physical or electronic media, the distinction itself between [the] two types is something users experience in practice.<sup>27</sup>

Tatsächlich entspricht Manovichs Unterscheidung zwischen Simulation (älterer Medientechniken) und Automation (als dem originären Prinzip digitaler Maschinen) recht präzise der im Feld üblichen Unterscheidung zwischen Bild*be*arbeitung und Bild*ver*arbeitung.28

Will man mehr über die digitale Funktionsweise des Filters erfahren, als das Interface verrät, liefert das Benutzerhandbuch (wieder: dasjenige zur ersten Version) immerhin einige Hinweise:

> The Unsharp Mask filter sharpens pixels using a variable radius. You specify a radius (in pixels) around the current pixel, which is being evaluated. The Unsharp Mask filter then blurs a selection according to the specified radius. A fraction of this blurred result is then subtracted from the original data, resulting in a sharpening effect. The larger the radius, the more information is included in the filter's calculations. If you specify a high value for the radius, the lower frequencies will be amplified; if you specify a low value, only high-frequency areas will be amplified. You can also specify the percentage of the filter's effect. The higher the percentage, the stronger the effect of the Unsharp filter mask on a selection. If you specify a low value, only a fraction of the effect is applied; if you specify a high value, most of the effect is applied.<sup>29</sup>

Das Schärfen des Bildes geschieht also dadurch, dass von seinen ursprünglichen Helligkeitswerten pixelweise gewichtete Helligkeitswerte einer verschwommenen Bildkopie subtrahiert werden. Diese namengebende unscharfe Maske ist gleichsam

<sup>27</sup> Manovich: »Inside Photoshop«.

<sup>28</sup> Siehe auch Fußnote 4.

<sup>29</sup> Adobe Systems: Adobe Photoshop User Guide, S. 306.

der Filter, durch den die Daten des unverarbeiteten Bildes algorithmisch prozedieren, um auf Kantenschärfe hin optimiert herauszukommen.

# 4. UNSCHARF MASKIEREN IM CODE

Nun endet das Nachvollziehen der exakten Funktionsweise kommerzieller Anwendungen meist an dieser Stelle, d.h. bei skizzenhaften Beschreibungen in Handbüchern, da der Quelltext der Programme als geschütztes Betriebsgeheimnis für gewöhnlich nicht allen Interessierten vorliegt. Im Fall von Photoshop ist jedoch der glückliche Umstand gegeben, dass Adobe den Quelltext der ersten Version (genauer: von Version 1.0.1) im Jahr 2013 der Öffentlichkeit zugänglich gemacht hat.<sup>30</sup> Ein medienarchäologischer »Abstieg« vom Interface hinunter auf die Ebene des Codes ist damit im Prinzip machbar. Natürlich müssen für eine Analyse des Programms im Sinne der Critical Code Studies<sup>31</sup> weitere Voraussetzungen erfüllt sein, insbesondere darf es nicht an den nötigen Programmierkenntnissen fehlen. Zudem würde eine eingehende Untersuchung des Codes auch nur für den *Unscharf maskieren*-Filter den Rahmen dieses Beitrags sprengen. Wir müssen es an dieser Stelle deshalb bei einigen Notizen belassen.

Der Quelltext der Version 1.0.1 von Photoshop umfasst, abzüglich der Textdatei ChangeHistory.txt mit Versionshinweisen, 178 Dateien.<sup>32</sup> Aus diesen wird, oder besser: wurde, die fertige Anwendung kompiliert, d.h. mithilfe spezieller Übersetzungsprogramme in eine einzelne auf dem Macintosh ausführbare Datei überführt. Die Unix-Tools sed und wc zum Editieren und Auszählen von Dateien  $(\$$  sed '/  $\^$ \s\*\$/d' \* | wc -l) zeigen an, dass sich der Quelltext, ohne Leerzeilen aber mit Kommentaren, auf insgesamt 91.004 Zeilen Code beläuft. Das mag viel erscheinen, zumal das Programm zur Hauptsache von einem einzigen Entwickler, Thomas Knoll, geschrieben wurde. Im Vergleich zu aktuellen Anwendungen wie modernen Webbrowsern mit mehreren Millionen Codezeilen kommt die erste Version von Photoshop aber geradezu »schlank« daher.<sup>33</sup>

Noch ohne den Inhalt der einzelnen Dateien zu kennen, verraten ihre Namenserweiterungen bereits Wichtiges: Die Mehrheit ist in der höheren Sprache Pascal geschrieben (Endungen .p und .inc), der Rest in maschinennahem Assembler (Endung .a). Knapp drei Viertel des Codes (65.771 Zeilen;  $\$ s sed '/  $\$  \s\* $\$ /d' \*.{p,inc} | wc -l) entfallen auf Pascal, etwa ein Siebtel auf Assembler (13.879 Zeilen; \$ sed '/^\s\*\$/d' \*.a | wc -l), der Rest auf ein paar Ressourcen- und Make-Dateien. Pascal war in einer von Apple eigens entwickelten objektorientierten Variante bis zum

<sup>30</sup> Siehe Shustek: »Adobe Photoshop Source Code«.

<sup>31</sup> Siehe Marino: »Reading Culture Through Code«.

<sup>32</sup> Die Dateien können heruntergeladen werden unter https://computerhistory.org/blogs/ photoshop-software-license-agreement/, 15.12.2019.

<sup>33</sup> Der Quelltext von Photoshop CS6 aus dem Jahr 2012 umfasste bereits gut viereinhalb Millionen Zeilen; siehe https://informationisbeautiful.net/visualizations/million-lines-ofcode/, 15.12.2019.

Beginn der 1990er Jahre, als es in dieser Rolle allmählich von  $C++$  abgelöst wurde, die primäre Sprache zur Softwareentwicklung für den Macintosh<sup>34</sup>. Mit dem zugehörigen Framework MacApp stellte Apple die zu seinem Betriebssystem und dessen GUI passenden digitalen Standardobjekte zur Verfügung (wie Menüs, Dialogfenster, Eingabefelder u.a.), was ein leichteres und schnelleres Schreiben von Anwendungen erlaubte, die sich nahtlos in die Macintosh-Umgebung einfügen.<sup>35</sup> Die Wahl von Pascal als Implementierungssprache drückt daher zum einen das Streben nach maximaler Konformität mit Apples ›Ökosystem‹ aus, zum anderen die Erfordernis einer rationalisierten Produktion von Software mithilfe vorgefertigter Objekte. Schließlich steht das Sprachkonzept von Pascal beispielhaft für einen bestimmten, syntaktisch besonders disziplinierten und modularisierten Stil des Programmierens, welcher seit den 1970er Jahren als strukturierte Programmierung bekannt wurde und eine bessere Beherrschung der wachsenden Komplexität von Software versprach.36

Assembler stellt gewissermaßen das Gegenstück zu höheren Sprachen wie Pascal dar: eine karge Umschrift der binären Maschinensprache des Computers, in ihrem symbolisch-mnemonischen Vokabular der Opcodes streng auf die spezifische Architektur des Prozessors (hier: eines aus der 68000er Serie von Motorola) bezogen. Seit den 1980er Jahren wird er in der Regel nur noch dort verwendet, wo es auf besonders effiziente Nutzung der Hardware ankommt – wenn also größtmögliche Rechengeschwindigkeit und kleinstmöglicher Speicherbedarf des Codes gefordert sind. Es ist daher kaum verwunderlich, dass nur gerade fünfzehn Prozent von Photoshop in Assembler geschrieben sind, aber umso aufschlussreicher, welche Teile des Programms das betrifft. Die mit 2.659 Zeilen zweitlängste der in Assembler vorliegenden Dateien aus dem Quelltext von Photoshop (\$ wc -l \*.a | sort -r) trägt bezeichnenderweise den Namen UFilters.a.<sup>37</sup> Bereits der Name lässt vermuten, dass hier für die Umsetzung der Filterfunktionen elementare Operationen formuliert werden und dass diese zu den komputationell aufwendigsten Momenten des Programms gehören. Offenkundig hätte die, bedeutend bequemere, Implementierung der Filterfunktionen in Pascal nicht die nötige Geschwindigkeit bei der Ausführung gebracht: Ein langes Starren auf das Interface und Warten auf die Resultate der im Hintergrund laufenden Filterberechnungen wären im gewöhnlichen Gebrauch der Anwendung nicht zumutbar gewesen.

Eine erste Durchsicht der Datei UFilters.a findet inmitten der »endlose[n] Litanei von Read und Write, Move und Load«<sup>38</sup> immerhin die menschenlesbaren

<sup>34</sup> Siehe zu objektorientierten Programmiersprachen aus medienkulturwissenschaftlicher Sicht Alt: »Objects of Our Affection«.

<sup>35</sup> Vgl. Schmucker: Object-Oriented Programming for the Macintosh, S. 8–11.

<sup>36</sup> Siehe Dahl u.a.: Structured Programming.

<sup>37</sup> Leicht größer ist einzig die Datei USeparation.a, welche das komplexe Berechnen von Druckfarben (aus dem RGB- in den CMYK-Raum) betrifft.

<sup>38</sup> Kittler: »Protected Mode«, S. 222.

Bezeichnungen, mit denen die jeweiligen Assemblerroutinen andernorts im Programm aufgerufen werden – beispielsweise DoBoxFilter, DoWeightedFilter, Do-MedianFilter oder auch DoUnsharpMaskLine (Z. 95, 182, 1336 u. 1258). Und selbst ohne Assemblerkenntnisse zu besitzen kann man feststellen, dass die letztgenannte, offenkundig zum *Unscharf maskieren*-Filter gehörende Routine, zählt man die darin enthaltenen Kommentare, Direktiven für Konstanten und Leerzeilen nicht mit, nur dreiunddreißig Zeilen lang ist. Das mit dem schlichten Kommentar »Compute new values« (Z. 1304) überschriebene Herzstück der Routine, in dem ein Quell- und ein Zielwert mit zwei Konstanten durch einfache Addition, Subtraktion, Multiplikation, Bitvertauschung sowie -verschiebung verrechnet werden, umfasst gar bloß siebzehn Zeilen bzw. Maschinenbefehle (Z. 1306–1322). Gemessen an der gesamten Menge des Codes, 91.004 Zeilen, erscheint der mutmaßliche algorithmische Nukleus des Filters also geradezu winzig.

Der Bruch, welcher die Filterfunktion auf Ebene des Interface vom zu filternden Bild trennt, spiegelt sich auf Ebene des Quelltextes in der Kluft zwischen der knappen, schnörkellosen Realisierung der Assemblerroutine zur geschwindig-keitsoptimierten Neuberechnung der Helligkeitswerte einerseits und der stark syntaktischen, wohl strukturierten Implementierung in Pascal für die Einordnung des Filters in das Programm und Betriebssystem sowie seine grafische Darstellung im GUI andererseits wieder. Die Spannung zwischen elementaren, maschinennahen Routinen für die rechenintensiven mathematischen Kernstücke der Bildverarbeitung und das in der höheren Programmiersprache von der Maschine abstrahierte, in einer komplexen Hierarchie von Objekten und Prozeduren gegliederte Gesamtgerüst durchzieht den ganzen Quelltext von Photoshop. Für diesen Kontext, den Rahmen des Codes, stellen die Assemblerroutinen sozusagen die Blackbox der Bildverarbeitung im Programm selbst dar.

Wir brechen unsere Analyse des Codes an diesem Punkt vorläufig ab, halten aber immerhin fest, dass die Suche nach anderen Spuren des *Unscharf maskieren*-Filters im Quelltext mit dem Unix-Tool grep zum Auffinden von Zeichenketten (\$ grep -ni unsharp \*) sechzehn weitere Stellen zutage fördert – darunter insbesondere die Definition der zur Klasse TUnsharpMaskFilter gehörenden Prozedur .DoFilter (UFilter.p, Z. 1268–1328), die nicht nur die eben besprochene Assemblerroutine DoUnsharpMaskLine (Z. 1313), sondern, noch vor dieser, die von der Oberklasse TGaussianFilter ›geerbte‹ .Do-Filter-Prozedur (Z. 1293) aufruft, welche wiederum über verschiedene Zwischenstufen zuletzt im Aufruf der Assemblerroutine DoWeightedFilter (UFilters.inc1.p, Z. 168 u. 220) mündet. Die Funktion *Unscharf maskieren* wendet also offensichtlich, ehe sie mit DoUnsharpMask-Line die Neuberechnung der Helligkeitswerte vornimmt, einen Gaußschen, d.h. einen gemäß Normalverteilung gewichteten Filter an. Dessen Zweck ist, so steht zu vermuten, die bei der Beschreibung im Benutzerhandbuch erwähnte geglättete Kopie des Bildes zu erstellen (»The Unsharp Mask filter then blurs a selection

FILTER(N) – GESCHICHTE ÄSTHETIK PRAKTIKE  $\mathsf{Z}% _{M_{1},M_{2}}^{\alpha,\beta}(\mathbb{R}^{N})$ 

### TILL A. HEILMANN

according to the specified radius«<sup>39</sup>), welche dann vom ursprünglichen Bild teilweise ›abgezogen‹ wird, um die gewünschte Kontrastverstärkung an den Kanten zu erzielen (»A fraction of this blurred result is then subtracted from the original data, resulting in a sharpening effect<sup>«40</sup>).

# 5. UNSCHARF MASKIEREN IN DER GESCHICHTE

Mit dem Gauß-Filter als Verfahren der Bildglättung sind wir endlich bei der Vorgeschichte des digitalen Bildfilters *Unscharf maskieren* angelangt. Denn die von der digitalen Filterfunktion erzeugte weichgezeichnete Kopie bzw. unscharfe Maske des Bildes verweist historisch wenigstens auf zwei Vorläufer. Zum ersten geht die Verwendung von Filtern zur Signalverarbeitung, wie bereits erwähnt, zeitlich hinter Computer, mindestens jedoch hinter computergestützte Bildverarbeitung zurück. Tatsächlich stellen digitale Filter wie die in Photoshop implementierten Gauß- oder Hochpass-Filter – trotz Lev Manovichs Insistieren auf die prinzipielle Neu- und Andersartigkeit von Software gegenüber älteren Medientechniken – *auch* Simulationen entsprechender elektronischer Filter aus der analogen Nachrichtentechnik dar. Zum zweiten, und darum soll es abschließend gehen, existierte das Verfahren der unscharfen Maske in der Bildreproduktion schon lange bevor es mit Computern digitalisiert wurde. Wieder gibt das erste Benutzerhandbuch von Photoshop selbst den Hinweis: »The [Unsharp Mask] filter is commonly used in pre-press production to enhance details in the separations by producing exaggerated density at the borders of a color change. $\alpha^{41}$ 

In die digitale Bildverarbeitung ist die unscharfe Maske historisch also aus der Druckvorstufe eingewandert, wo es um das Vorbereiten der Druckform geht. Dabei ist man u.a. mit dem Problem konfrontiert, dass es beim Vierfarbdruck von Fotografien leicht zu Verfälschungen des Farbtons durch unerwünschtes Ineinanderlaufen der Farben kommt. Um dem abzuhelfen, werden die Vorlagen beim Erstellen der Farbauszüge mit unscharfen Masken gefiltert und die Farbkanten in den einzelnen Auszügen so »trennschärfer« gemacht.<sup>42</sup> Vor der digitalen Modellierung mit Gauß-Filtern wurden unscharfe Masken aus dem zu reproduzierenden Bild heraus fotografisch erzeugt: Indem man das Originalnegativ mit weichem Licht kopierte oder es beim Kopieren mit einer Diffusorplatte oder einem kleinen Zwischenraum vom aufnehmenden Material trennte, erhielt man ein leicht verschwommenes, d.h. kontrastarmes positives Duplikat. Diese Kopie – eben die unscharfe Maske – wurde in einem nächsten Belichtungsvorgang mit dem Original wieder kombiniert. Deckungsgleich auf das Ausgangsbild aufgelegt, wirkte die Maske nun, weil kontrastarm vom Negativen ins Positive kopiert, als passender

 $\overline{a}$ 

41 Ebd.

<sup>39</sup> Adobe Systems: Adobe Photoshop User Guide, S. 306.

<sup>40</sup> Ebd.

<sup>42</sup> Vgl. Kipphan: Handbuch der Printmedien, S. 519.

Bildfilter, der an hellen Stellen im Original weniger Licht durchließ und umgekehrt. Das Ergebnis war eine an den Kanten geschärfte Kopie des ursprünglichen Bildes.

Die Ähnlichkeiten dieses Verfahrens zur digitalen *Unscharf maskieren*-Filterfunktion (auch über den Sprachgebrauch hinaus) sind leicht zu benennen: Was der Gauß-Filter zum Weichzeichnen im digitalen Bereich ist, das ist das diffuse Licht bzw. der Abstand zwischen Originalnegativ und Positivkopie im analogen Raum; was beim Computer die Subtraktion der Helligkeitswerte der geglätteten Kopie von denen des Ausgangsbildes ist, das ist in der Dunkelkammer das gemeinsame Belichten von kontrastarmer Positivkopie mit Originalnegativ; in beiden Fällen wird das Bild gedoppelt und durch sein absichtlich ›verschlechtertes‹ Doppel ›verbessert‹. So gesehen stellt der digitale Filter in Photoshop in der Tat die Simulation einer hergebrachten Medientechnik aus der Filmfotografie und der Druckvorstufe dar. Oder anders herum: Im Rückblick wird das ältere Verfahren als eine Form analoger Bildverarbeitung erkennbar.

Gleichwohl ist das geschichtliche wie das sachliche Verhältnis von digitaler und analoger unscharfer Maske so einfach nicht. Denn die von Photoshop mustergültig implementierte digitale Prozedur bedeutet, einfach gesagt, die Festlegung der unscharfen Maske auf eine einzige Bestimmung: die Steigerung des Schärfeeindrucks von Bildern. Wie bereits der Hinweis aus dem Photoshop-Benutzerhandbuch nahelegt, war dies im vordigitalen Stadium der Bildverarbeitung nicht unbedingt das vorrangige Ziel. Die historische Entwicklung der fotografischen unscharfen Maske zeigt vielmehr, dass das Verfahren anfänglich – und für lange Zeit vornehmlich – zur Lösung inhärenter Schwierigkeiten in der Bildreproduktion (wie eben beispielsweise der Farbseparation in der Druckvorstufe) eingesetzt wurde.

Besonders bekannt machte die Technik in den 1970er Jahren der britischaustralische Astronom David Malin, der damit feine Strukturen in Aufnahmen kosmischer Objekte herausarbeitete. Diese Strukturen waren auf den von ihm belichteten fotografischen Platten zwar vorhanden, konnten beim Kopieren auf Film oder Papier für die nachfolgende Reproduktion der Bilder ohne Einsatz des Filters aber nicht wiedergegeben werden.<sup>43</sup> Und wirklich war dies seit ihrer frühesten Darstellung der hauptsächlich intendierte Zweck der unscharfen Maske: die kontrollierte Reduktion des Kontrastumfangs von fotografischen Vorlagen. Um 1930 wurde die Filtertechnik erstmals durch den deutschen Medizinphysiker Gottfried Spiegler und seinen Röntgentechniker Kalman Juris von der Röntgentechnischen Versuchsanstalt des Allgemeinen Krankenhauses Wien beschrieben als ein »neues Kopierverfahren zur Herstellung ideal harmonischer Kopien nach kontrastreichen Negativen«.44 Die Aufgabe, die Spieglers und Juris' Verfahren anging, war es, auch Aufnahmen mit hohem Schwärzungsumfang – wie es Röntgenbilder meist sind – zu vervielfältigen, ohne dass dabei diagnostisch wichtige Details in den dunklen oder

<sup>43</sup> Siehe Malin: »Unsharp Masking«, S. 10; Adobe Systems: »Stargazer«.

<sup>44</sup> Siehe Spiegler/Juris: »Ein neues Kopierverfahren zur Herstellung ideal harmonischer Kopien nach kontrastreichen Negativen«, S. 509; ich danke Luisa Glees für die Bereitstellung des Aufsatzes.

hellen Bereichen verloren gehen. Die unscharfe Maske adressierte Erschwernisse der »Kopierbarkeit« von Bildern.45

Ohne hier nun die technischen Einzelheiten der entsprechenden analogen Verfahren auszubreiten, kann man festhalten: Bis zum Siegeszug der digitalen Bildverarbeitung waren das Kantenschärfen und die daraus resultierende höhere Akutanz durch unscharfes Maskieren von Bildern eher Mittel zum Zweck als Selbstzweck (wie beim Erstellen von Farbauszügen für den Vierfarbdruck) oder nützlicher Nebeneffekt (wie in der Schilderung durch Spiegler und Juris und bei den Aufnahmen Malins). Denn der fotografische Filter sollte eigentlich nicht mangelhafte Bilder verbessern, sondern deren Wiedergabe bzw. Vervielfältigung erleichtern oder überhaupt ermöglichen. Das Problem war gerade nicht ein Makel der ursprünglichen Aufnahmen, nämlich deren etwaige fehlende Schärfe; eher umgekehrt bestand es im (zu) großen Informationsreichtum von Aufnahmen, d.h. im breiten Spektrum der Tonwerte, das sich nicht ohne Verluste in andere Medien übertragen ließ. Auf den Punkt gebracht: Der analoge Filter berichtigte nicht Fehler im Bild, sondern korrigierte Mängel der Bildtechnik.

Bemerkenswerterweise galt das noch in der ersten Zeit der digitalen Bildverarbeitung am PC. Bevor Digitalkameras ab Mitte der 2000er Jahre auch den Consumerbereich eroberten, mussten Aufnahmen, die mit Photoshop oder einem vergleichbaren Programm zu bearbeiten waren, zunächst mit einem Scanner eingelesen werden.46 Der oftmals mäßigen Qualität der Geräte sowie den prinzipiellen Beschränkungen der verwendeten Sensortechnik geschuldet, gerieten dabei gerade die Kanten in Bildern leicht unscharf. Und die Funktionen zum Schärfen in Photoshop – allen voran *Unscharf maskieren* – dienten zu Beginn vor allem dazu, die durch das Digitalisieren in die Fotos erst eingebrachte Unschärfe wieder herauszurechnen. Die digitalen Bildfilter, anders gesagt, sollten die Digitalisierung der Bilder kaschieren.47

In den frühen Handbüchern zu Photoshop kann man das nachlesen. So heißt es im ersten offiziellen Lehrbuch zum Programm von Adobe aus dem Jahr 1993: »[T]he scanning process can cause an image to appear slightly out of focus or »soft«. You can sharpen an image using the Adobe Photoshop sharpening filters.«<sup>48</sup> Die zweite Auflage des Lehrbuchs stellt die *Unscharf Maskieren*-Funktion des Programms wie folgt vor: »The Unsharp Mask filter adjusts the contrast of edge detail, creating the illusion of more image sharpness. This filter can be useful for refocusing

<sup>45</sup> Ebd., S. 513.

<sup>46</sup> Siehe Biedny/Monroy: The Official Adobe Photoshop Handbook, S. 394.

<sup>47</sup> Eine erstaunliche Wiederholung dieses Sachverhalts führte 2010 mit zur Entstehung von Instagram. Denn die entscheidende Filterfunktion der App war anfangs eine Reaktion auf die damals im Vergleich geringe Qualität der Smartphone-Kameras. Firmengründer und App-Entwickler Systrom integrierte Bildfilter in Instagram, weil seiner Freundin die mit ihrem iPhone 4 gemachten Aufnahmen nicht recht gefielen und sie diese ›verschönern‹ wollte; vgl. Kiss, »Instagram Ceo Kevin Systrom«; Parrish, »Instagram's Kevin Systrom«.

<sup>48</sup> Adobe Systems: Adobe Photoshop: Classroom in a Book, S. 134.

an image that has become blurry from interpolation or scanning.«<sup>49</sup> Und noch zur siebten Version von Photoshop aus dem Jahr 2002 führt die eingebaute Onlinehilfe bei der Beschreibung des Filters als drei von vier Gründen für dessen Anwendung neben der Bildaufnahme Techniken der Bildreproduktion an: »The Unsharp Mask filter corrects blurring introduced during photographing, *scanning, resampling, or printing.*«50

Indes liegen die Dinge schon lange Zeit anders. Die zu bearbeitenden Fotografien kommen in der Regel bereits digital aus den Kameras, deren Sensoren zudem um ein Vielfaches besser geworden sind. Ein Korrigieren der Bilder, um Digitalisierungsverluste des Scanners auszugleichen, scheint in dieser Hinsicht kaum mehr nötig. Geschärft wird am Bildschirm jedoch immer noch, wenn nicht mehr denn je. Am Ende der 1990er Jahre war der Wandel der *Unscharf maskieren*-Funktion vom spezialisierten Korrekturwerkzeug für vom Scannen beeinträchtigte Bilder zum allgemeinen Schärfefilter für Fotos insgesamt vollzogen. Damals beschrieb beispielsweise der einflussreiche US-amerikanische Photoshop-Experte Dan Margulis in seiner populären Kolumne *Makeready* die unscharfe Maske als Instrument, das praktisch in allen Fällen von Nutzen sei: »Unsharp masking is an artificial method of making images appear more in focus. It is useful in virtually all graphic scenarios[.]«<sup>51</sup> Und einige Jahre später legte Margulis mit der Feststellung nach, eine digitale Optimierung des Bildes mit der unscharfen Maske komme auch hochwertigen Aufnahmen zugute, ja, sei geradezu notwendig: »Almost every picture needs it, and not because photographers don't know how to focus their cameras.«52

Der Wandel des Schärfefilters schlug sich natürlich auch in der Literatur zum Programm nieder. In der aktuellen Photoshop-Referenz von Adobe wird die fotografische Vorgeschichte der unscharfen Maske bezeichnenderweise nicht erläutert und deren anfängliche Bestimmung zur Korrektur von Digitalisierungsverlusten findet nur noch marginal Erwähnung. Über die verschiedenen Funktionen zum Schärfen von Bildern heißt es jetzt schlicht: »Whether your images come from a digital camera or a scanner, most images can benefit from sharpening.«<sup>53</sup> Und ein Blick etwa in aktuelle Videotutorials zum *Unscharf Maskieren*-Filter auf YouTube oder vergleichbaren Plattformen bestätigt die veränderte Stellung der Funktion. Dort wird die unscharfe Maske heute beinahe ausschließlich als Werkzeug der allgemeinen Bildoptimierung besprochen.

Am bedeutsamsten scheint jedoch eine Verschiebung der Funktion im Bildverarbeitungsprogramm selbst. Seit der Jahrtausendwende ist die unscharfe Maske nämlich regulärer Bestandteil der ›Entwicklung‹ digitaler Fotos mit Adobes

<sup>49</sup> Adobe Systems: Advanced Adobe Photoshop, S. 179.

<sup>50</sup> Zit. nach Adobe Systems: Adobe Photoshop 7.0, S. 96 (meine Hervorh.).

<sup>51</sup> Margulis: »Sharpening with a Stiletto«.

<sup>52</sup> Margulis: »Life on the Edge«.

<sup>53</sup> Adobe Systems: »Adobe Photoshop CC Help«, S. 436.

Software. Das 2003 eingeführte Zusatzprogramm Camera Raw stellt sozusagen eine computerbasierte Dunkelkammer dar, in welcher die von Digitalkameras erzeugten Rohdaten<sup>54</sup> für die Ausgabe der Bilder in verschiedenen Formaten wie TIFF und JPEG sowie ihre mögliche weitere Bearbeitung mit Photoshop aufbereitet werden. Dazu bietet Camera Raw neben verschiedenen Optionen zur Bildanpassung (wie der Wahl des Bildausschnitts, des Weißabgleichs u.a.) eine ganze Reihe bereits für die Nutzer voreingestellter Werte, die über das fertige Bild entscheiden – darunter eben auch solche zum Kantenschärfen mit dem Algorithmus der *Unscharf maskieren*-Funktion.55 Die unscharfe Maske ist zu einem fest eingebauten Filter der digitalen *image pipeline* geworden, den alle Bilder durchlaufen.

## 6. GESCHÄRFTE BILDER

Nun ließe sich argumentieren, dass von herkömmlicher digitaler Sensortechnik erfasste Bilder (gleich ob aus Scannern oder Kameras) tatsächlich immer geschärft werden sollten, weil die Farbwerte der einzelnen Pixel in den üblichen Bayer-Sensoren aus Ausgangswerten mehrerer benachbarter Punkte zusammengerechnet oder interpoliert werden müssen, die Bilder an Kanten bzw. harten Farbübergängen also gewissermaßen prinzipiell ›unscharf‹ sind. Diese Feststellung ändert aber nichts an der Tatsache, dass der Filter der unscharfen Maske in seiner geschichtlichen Entwicklung von einem fotografischen Verfahren zum Ausgleich des Kontrastumfangs und einer speziellen Technik der Bildreproduktion in der Druckvorstufe schließlich zu einer algorithmischen Bildoptimierungsprozedur geworden ist, die mittlerweile routinemäßig auf sämtliche digitalen Fotos angewendet wird.

In der Evolution der unscharfen Maske von der Röntgentechnischen Versuchsanstalt Wien bis zu Photoshop ist es mit ihrer Digitalisierung, wie gezeigt, einerseits zu einer Verengung auf einen Zweck, das Kantenschärfen, und andererseits zur Verallgemeinerung dieses Zwecks für alle Fotografien gekommen. Dabei haben gängige Bildverarbeitungsprogramme für PCs, etwa in der Aufbereitung der Rohbilddaten von Kameras, und Digitalkameras selbst die Anwendung der unscharfen Maske bereits zu einem großen Teil automatisiert. Gegenwärtige und kommende digitale Dienste und Geräte wie beispielsweise die eingangs genannten Apps Instagram und Photoshop Camera und Smartphone-Kameras von Apple und Huawei verstärken die Tendenz zum *blackboxing* von Bildfiltern noch. Dass all dies an einer Veränderung unserer Sehgewohnheiten, den Erwartungen darüber, was gelungene, detailreiche oder ›scharfe‹ fotografische Bilder ausmacht, mitwirkt, steht zu vermuten. Eine Untersuchung dieses Zusammenhangs bleibt jedoch weiteren Studien vorbehalten.

<sup>54</sup> Wenigstens im Consumerbereich erzeugen die meisten Digitalkameras standardmäßig ›fertige‹, bereits geschärfte JPEG-Bilder.

<sup>55</sup> Siehe Adobe Systems: Adobe Photoshop CS User Guide, S. 68.

# LITERATURVERZEICHNIS

Adobe Systems: Adobe Photoshop: Classroom in a Book, Carmel, Ind. 1993.

Adobe Systems: Adobe Photoshop 7.0: Classroom in a Book, Berkeley, Cal. 2002.

- Adobe Systems: »Adobe Photoshop CC Help«, 02.02.2018, https://helpx.adobe. com/pdf/photoshop\_reference.pdf.
- Adobe Systems: Adobe Photoshop CS User Guide, Mountain View, Cal. 2003.
- Adobe Systems: Adobe Photoshop Tutorial, Mountain View, Cal. 1990, https:// archive.computerhistory.org/resources/access/text/2013/01/102640945-05 -01-acc.pdf, 15.12.2019.
- Adobe Systems: Adobe Photoshop User Guide, Mountain View, Cal. 1990, https://archive.computerhistory.org/resources/access/text/2013/01/ 102640940-05-01-acc.pdf, 15.12.2019.
- Adobe Systems: Advanced Adobe Photoshop: Classroom in a Book, Indianapolis, Ind. 1994.
- Adobe Systems: »Stargazer«, 2006, https://www.adobe.com/digitalimag/pdfs/ davidmalin.pdf, 15.12.2019.
- Alt, Casey: »Objects of Our Affection: How Object Orientation Made Computers a Medium«, in: Huhtamo, Erkki/Parikka, Jussi (Hrsg.): Media Archaeology: Approaches, Applications, and Implications, Berkeley–Los Angeles–London 2011, S. 278–301.
- Belevitch, Vitold: »Summary of the History of Circuit Theory«, in: Proceedings of the IRE, Bd. 50, Nr. 5, 1962, S. 848-855.
- Biedny, David/Monroy, Bert: The Official Adobe Photoshop Handbook, Toronto et al. 1991.
- Bronewski, Gloria von: »Instagram verbietet Schönheits-OP-Filter Was bringt das?«, in: Welt, 2019, https://www.welt.de/icon/beauty/article202585948/ Verschaerfte-Richtlinien-Instagram-verbietet-Schoenheits-OP-Filter-Was -bringt-das.html, 15.12.2019.
- Dahl, Ole-Johan u.a.: Structured Programming, London 1972.
- Distelmeyer, Jan: »Depräsentieren: Auf der Suche nach der Gegenwart des Computers«, in: Ritzer, Ivo/Steinwender, Harald (Hrsg.): Politiken des Populären: Medien - Kultur - Wissenschaft, Wiesbaden 2019, S. 55-74.
- Fuller, Matthew (Hrsg.): Software Studies. A Lexicon, Cambridge, Mass. 2008.
- Fuller, Matthew: »Software Studies Methods«, in: Sayers, Jentery (Hrsg.): The Routledge Companion to Media Studies and Digital Humanities, London 2018, S. 250-257.
- Gunkel, Katja: Der Instagram-Effekt. Wie ikonische Kommunikation in den Social Media unsere visuelle Kultur prägt, Bielefeld 2018.

- Heilmann, Till A.: »Digital/analog«, in: Liggieri, Kevin/Müller, Oliver (Hrsg.): Mensch-Maschine-Interaktion. Handbuch zu Geschichte - Kultur - Ethik, Stuttgart 2019, S. 257–259.
- Heilmann, Till A.: »Ontology and Ontography in Digital Imaging«, in: Zeitschrift für Medien- und Kulturforschung, Bd. 10, Nr. 1, 2019, S. 133-146.
- Kipphan, Helmut (Hrsg.): Handbuch der Printmedien: Technologien und Produktionsverfahren, Berlin 2000.
- Kiss, Jemima: »Instagram Ceo Kevin Systrom: ›We're Working on Time Travel‹«, in: The Guardian, 2015, https://www.theguardian.com/technology/2015/oct/ 02/instagram-kevin-systrom-interview-working-on-time-travel, 15.12.2019.
- Kittler, Friedrich: »Computergrafik. Eine halbtechnische Einführung«, in: Wolf, Herta (Hrsg.): Paradigma Fotografie. Fotokritik am Ende des fotografischen Zeitalters, Frankfurt am Main 2002, S. 178-194.
- Kittler, Friedrich: »Protected Mode«, in: Kittler, Friedrich: Draculas Vermächtnis. Technische Schriften, Leipzig 1993, S. 208-224.
- Malin, David F.: »Unsharp Masking«, in: AAS Photo-Bulletin, Nr. 16, 1977, S. 10- 13.
- Manovich, Lev: »Inside Photoshop«, in: Computational Culture: A Journal of Software Studies, Nr. 1, 2011, http://computationalculture.net/article/inside -photoshop, 15.12.2019.
- Manovich, Lev: Software Takes Command, New York 2013, http://is suu.com/bloomsburypublishing/docs/9781623566722\_web?e= 3257035/4651685.
- Margulis, Dan: »Life on the Edge«, in: Electronic Publishing, Nr. 1, 2005, https://www.ledet.com/margulis/Makeready/MA69-Life\_on\_the\_Edge.pdf, 15.12.2019.
- Margulis, Dan: »Sharpening with a Stiletto«, in: Electronic Publishing, Nr. 2, 1998, https://www.ledet.com/margulis/Makeready/MA27-Sharpening\_With\_ Stiletto.pdf, 15.12.2019.
- Marino, Mark C.: »Reading Culture Through Code«, in: Sayers, Jentery (Hrsg.): Routledge Companion to Media Studies and Digital Humanities, London 2018, S. 472-483.
- Messieh, Nancy: »How Instagram Filters Work, and Can You Tell the Difference?«, 11.07.2018, https://www.makeuseof.com/tag/instagram-filters-work -can-tell-difference/, 15.12.2019.
- Nake, Frieder: »Pinsel, Bleistift, Schere, Lasso und der ganze Werkzeugkasten: Instrument als Medium«, in: Matzker, Reiner/Dreyer, Ursula (Hrsg.): Verständigung über Verständigung: Aspekte der Medienkompetenz, Bern 2008, S. 141-156.
- Omnicore: »Instagram by the Numbers: Stats, Demographics & Fun Facts«, 06.09.2019, https://www.omnicoreagency.com/instagram-statistics/, 15.12.2019.
- Parasnis, Abhay: »Introducing Adobe Photoshop Camera«, 04.11.2019, https://theblog.adobe.com/introducing-adobe-photoshop-camera/, 15.12.2019.

Parikka, Jussi: What Is Media Archaeology?, Cambridge–Malden, Mass. 2012.

- Parrish, Charlie: »Instagram's Kevin Systrom: ›I'm Dangerous Enough to Code and Sociable Enough to Sell Our Company (x, in: The Telegraph, 2015, https://www.telegraph.co.uk/technology/11568119/Instagrams-Kevin -Systrom-Im-dangerous-enough-to-code-and-sociable-enough-to-sell-our -company.html, 15.12.2019.
- Poulsen, Søren Vigild: »Filtered Aesthetics: A Study of Instagram's Photo Filters from the Perspective of Semiotic Technology«, in: Tønnessen, Elise Seip/ Forsgren, Frida (Hrsg.): Multimodality and aesthetics, New York 2019, S. 250- 265.
- Schmucker, Kurt J.: Object-Oriented Programming for the Macintosh, Hasbrouck Heights, N. J. 1986.
- Schulz, Christian: »Mobile Foto-Filter Von technischer Entstörung und bildästhetischer Aufwertung«, in: Medienobservationen, 09.04.2019, https://www.me dienobservationen.de/2019/0409-schulz/, 02.03.2020.
- Shustek, Len: »Adobe Photoshop Source Code«, 13.02.2012, https:// computerhistory.org/blog/adobe-photoshop-source-code/, 15.12.2019.
- Spiegler, Gottfried/Juris, Kalman: »Ein neues Kopierverfahren zur Herstellung ideal harmonischer Kopien nach kontrastreichen Negativen«, in: Fortschritte auf dem Gebiet der Röntgenstrahlen, Bd. 42, 1930, S. 509-518.
- Systrom, Kevin: »Answer to What Do the Different Image Filters on Path, Instagram, Oink, Etc. Actually Do?«, 04.01.2012, https://www.quora.com/What -do-the-different-image-filters-on-Path-Instagram-Oink-etc-actually-do/ answer/Kevin-Systrom, 15.12.2019.